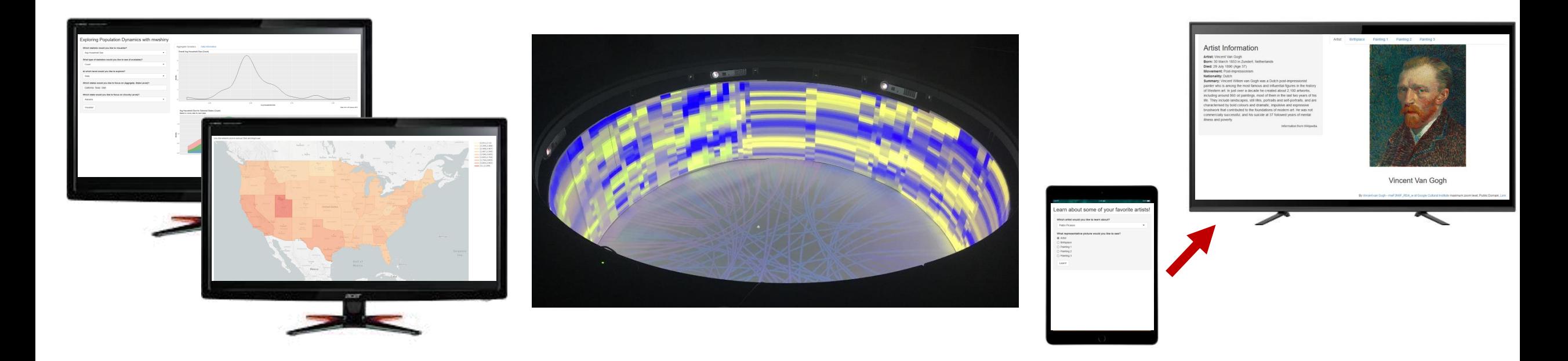

## mwshiny: Connecting Shiny Across Multiple Windows

By **Hannah De los Santos**, John Erickson, Kristin P. Bennett

Rensselaer Polytechnic Institute

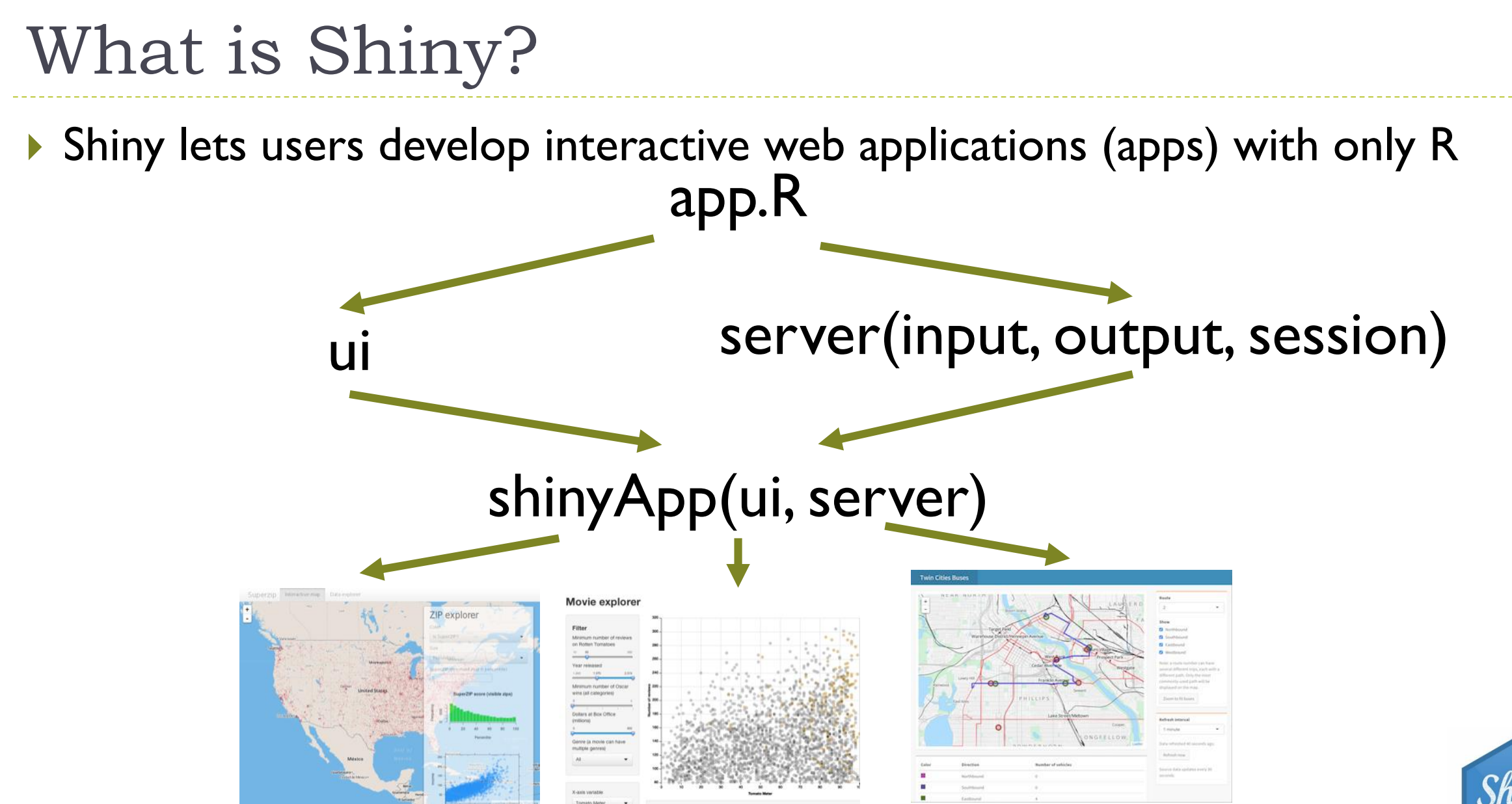

Examples from RStudio Shiny Gallery: https://shiny.rstudio.com/gallery/

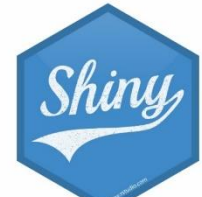

## A Problem: Shiny apps have only one window!

Shiny apps only span one window, and space is limited

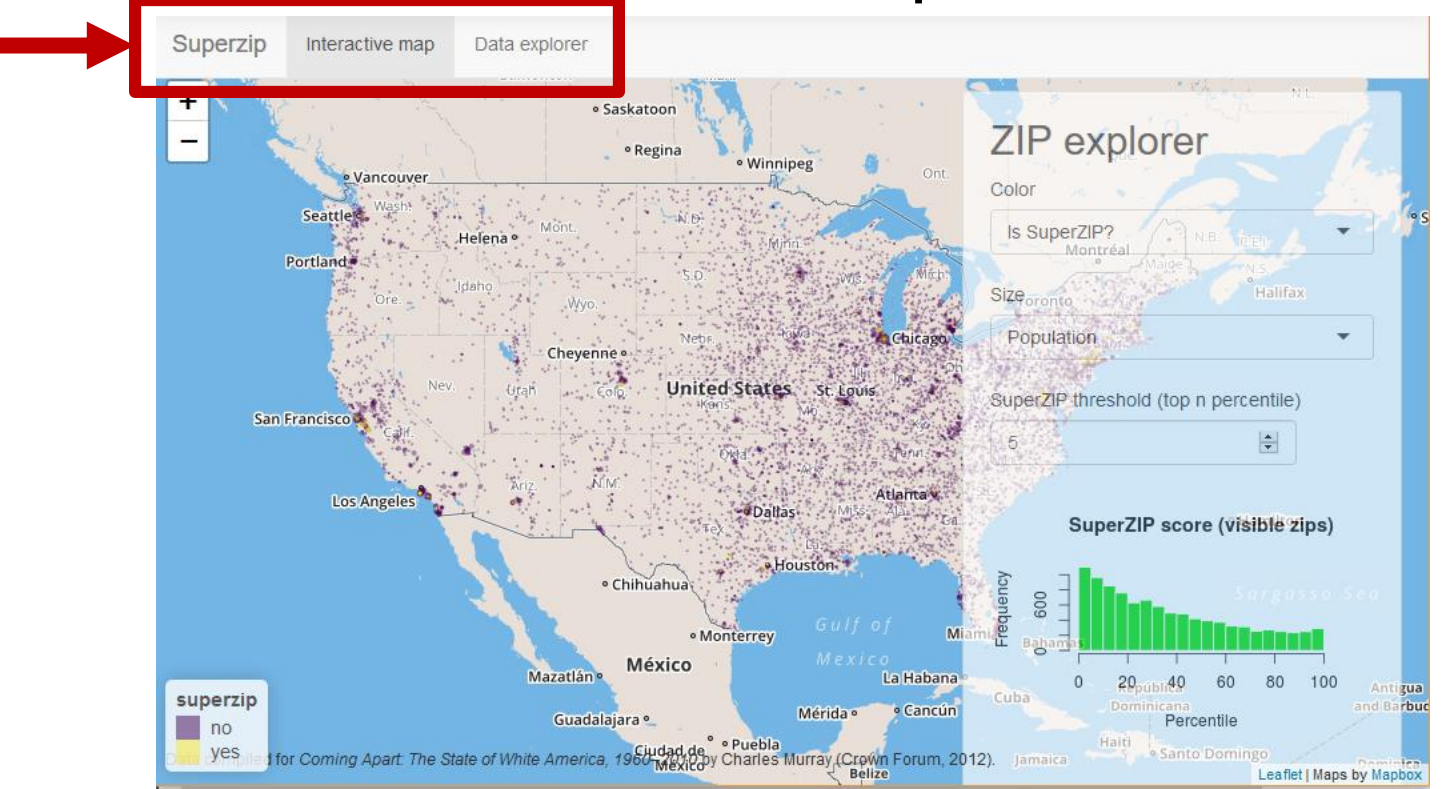

▶ You can alleviate this problem by adding separate tabs, but it's difficult to compare outputs

Examples from RStudio Shiny Gallery: https://shiny.rstudio.com/gallery/

## We Live In a Multi-Monitor World

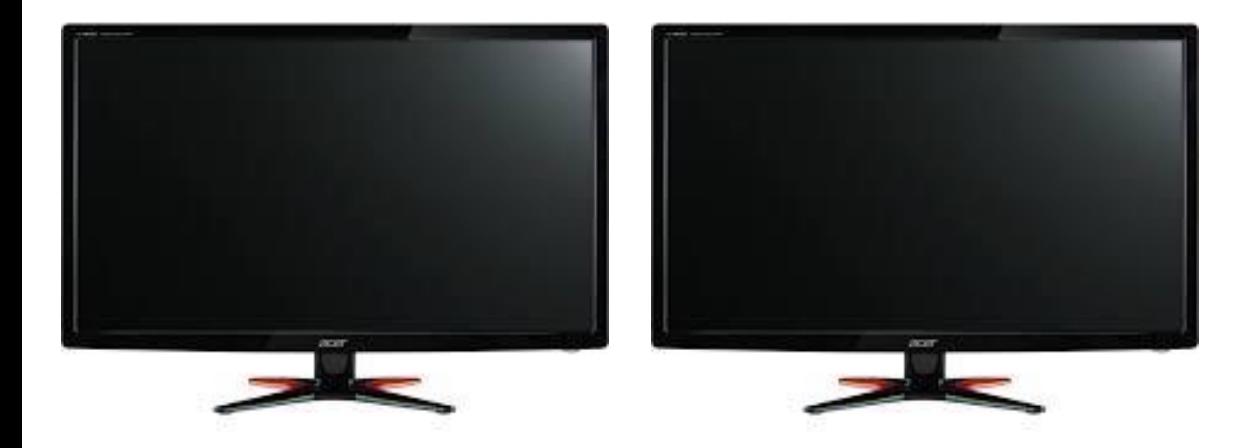

#### Multiple Monitors at a Workstation **Controller Driving**

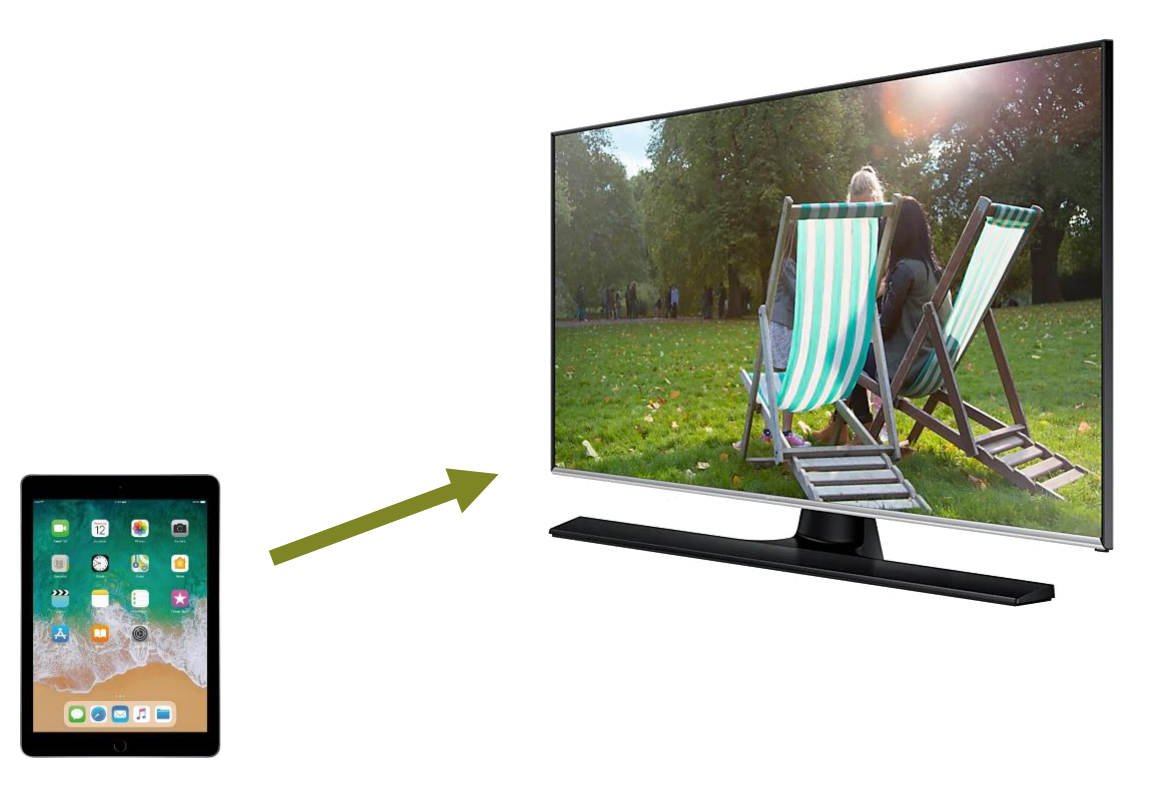

# External Monitor

## mwshiny: Multi-Window Shiny

mwshiny extends Shiny across multiple separate windows

▶ Uses Shiny's syntax and conventions, so not much additionally to learn

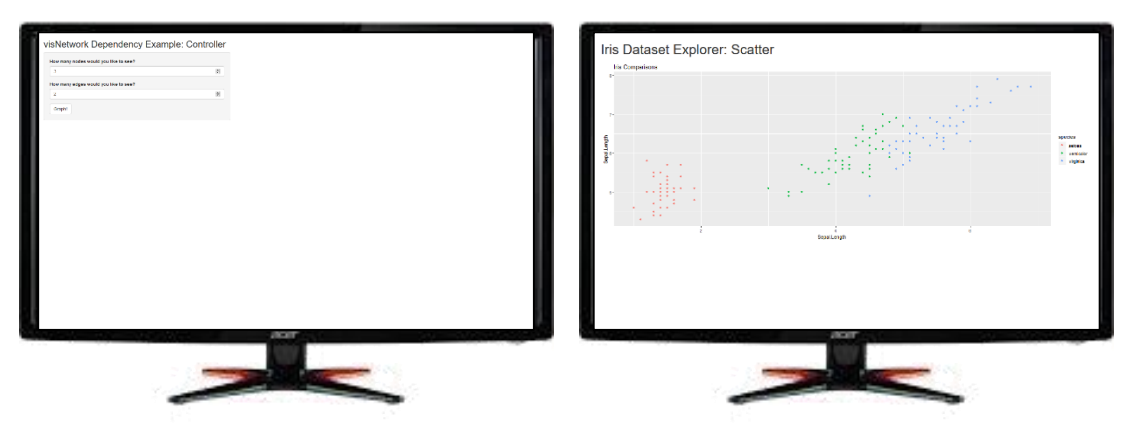

mwshiny does this by breaking app development into an easy workflow:

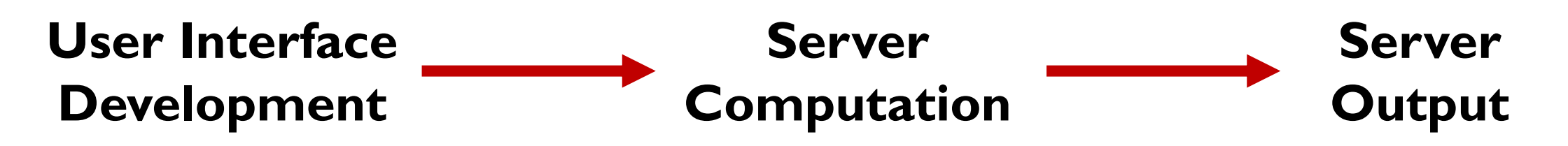

## Mwshiny: User Interface Development

- Specify each window with user interface arguments:
	- Window titles (**win\_titles**): a vector of strings
	- User interfaces (**ui\_win**): a list of traditional Shiny UIs corresponding to each title

#### **Example:**

win titles <- c("Controller", "Scatter")

```
ui win \langle - list()
ui win[[1]] <- fluidPage(...) # controller
ui win[2]] <- fluidPage(...) # scatter
```
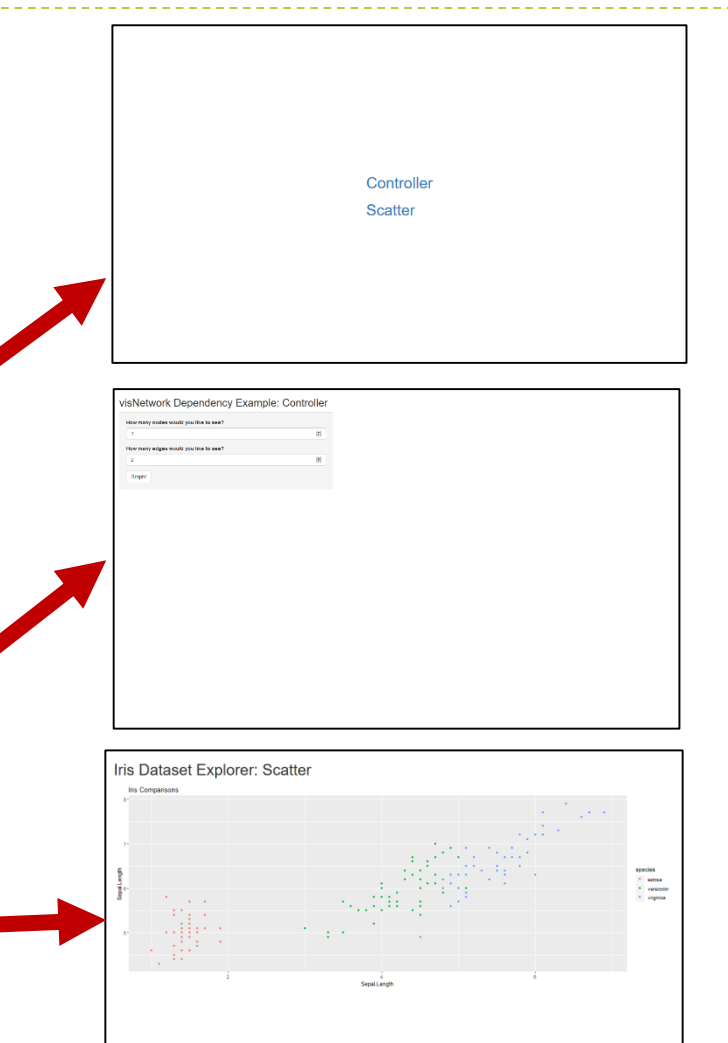

## mwshiny: Server Calculations

- ▶ Observe events and create variables for output to be rendered:
	- Server calculations (serv\_calc): a list of functions of the form function(calc, sess), where:
		- $\triangleright$  calc: reactive variable that contains Shiny input variables, as well as a place to put calculated variables
		- Sess: traditional Shiny server session variable

#### **Example:**

```
serv calc \langle - list()
serv calc[[1]] <- function(calc, sess){
  observeEvent(calc$go, {
    calc[["sub.df"]] <- data.frame(calc$go)
  })
}
```
## mwshiny: Server Output

#### Render output based on input and calculated variables:

Server output (serv out): a named list of functions of the form function(calc, sess), which returns a render() result, and is named corresponding to the output ID

#### **Example:**

```
serv out <- list()
                                                                         Iris Dataset Explorer: Scatte
serv out [["iris_scatter"]] <- function(calc, sess) {
  renderPlot({
     if (!is.null(calc$sub.df)){
       ggplot(calc$sub.df)…
     }
  })
}
```
## mwshiny: Breaking Down the Workflow

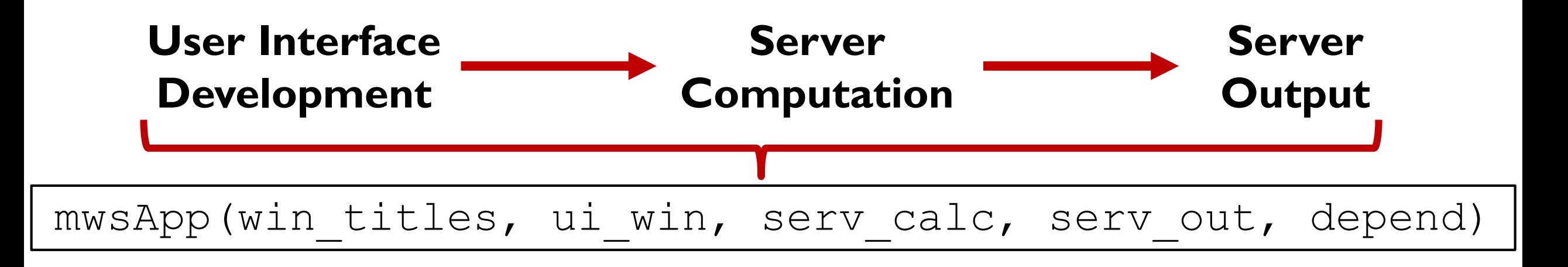

- Separating server into computation and output clarifies workflow
- ▶ Enhanced by list and function structure of mwsApp() variables

#### Examining mwshiny's Workflow Through Three Case Studies

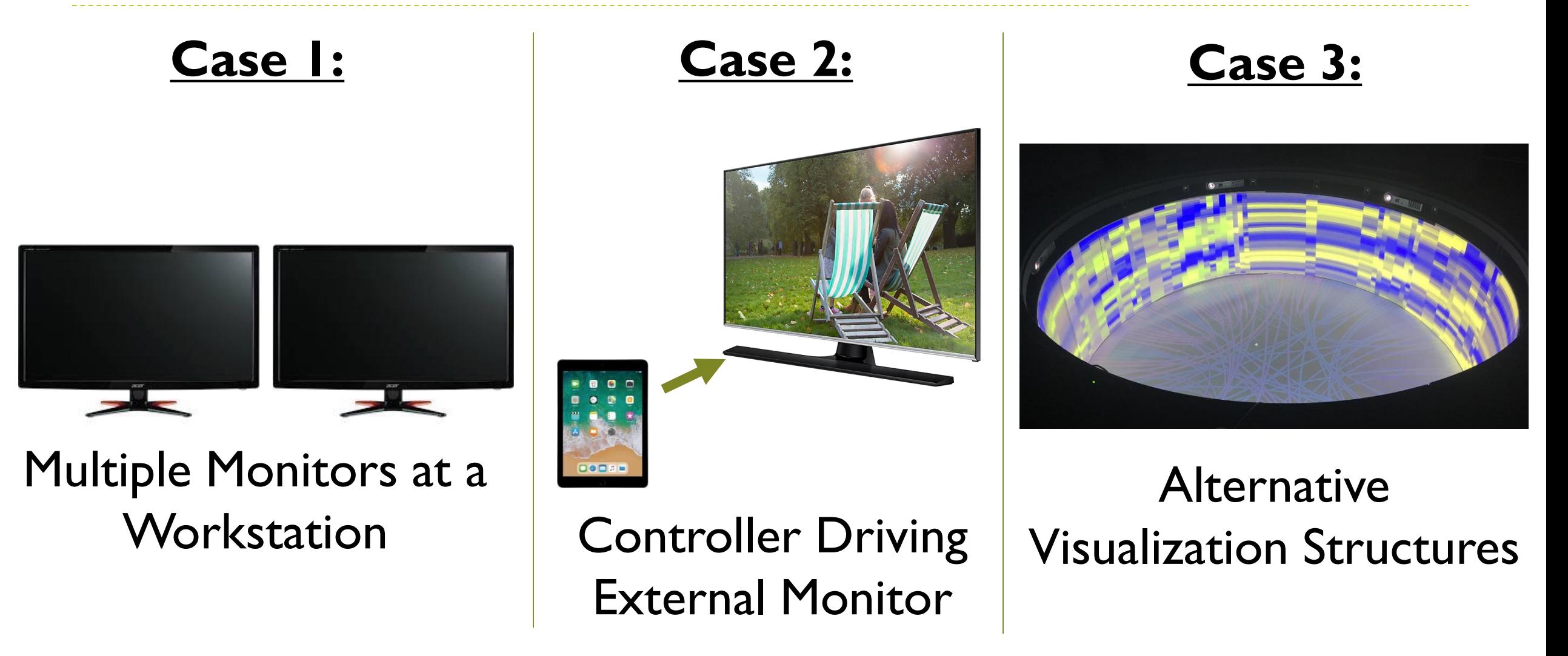

Case 1: Examining Population Dynamics Using Two Monitors

- ▶ Use 2010 US Census to examine population statistics at state and county levels
- ▶ Begin by defining our user interfaces for each window:

```
win titles <- c("Controller", "Map")
ui list \langle - list()
```

```
ui list[["Controller"]] <- fluidPage(...
  sidebarLayout(
    sidebarPanel(
      selectInput("stat", "Which statistic would 
you like to visualize?", choices = stat choi),...
      actionButton("go", "Visualize!")),
    mainPanel(
      tabsetPanel(
         tabPanel("Aggregate Dynamics",
              plotOutput("overall_dens"), …
              ),…))))
                                                       ui list[["Map"]] <- fluidPage(
                                                          …
                                                         plotlyOutput("map", height = 
                                                       "1000px"),
                                                          …
                                                        )
                                                                         Download scripts on Github: 
                                                            https://github.com/delosh653/mwshiny-examples
```
### Case 1: Server Calculations

 We then calculate variables based on which states or counties we've chosen that are required for visualizations:

```
serv calc \langle - list()
serv calc[[1]] \leq function(calc, sess){
  observeEvent(calc$go, {
     …
    calc[["over df"]] \leq - ...
    calc[["state df"]] <- ...
    calc[["merge pop"]] <- ...
     …
  })
}
```
▶ These will be used in rendering our plots

#### Case 1: Server Output

#### In this case, we have our three outputs based on these calculations:

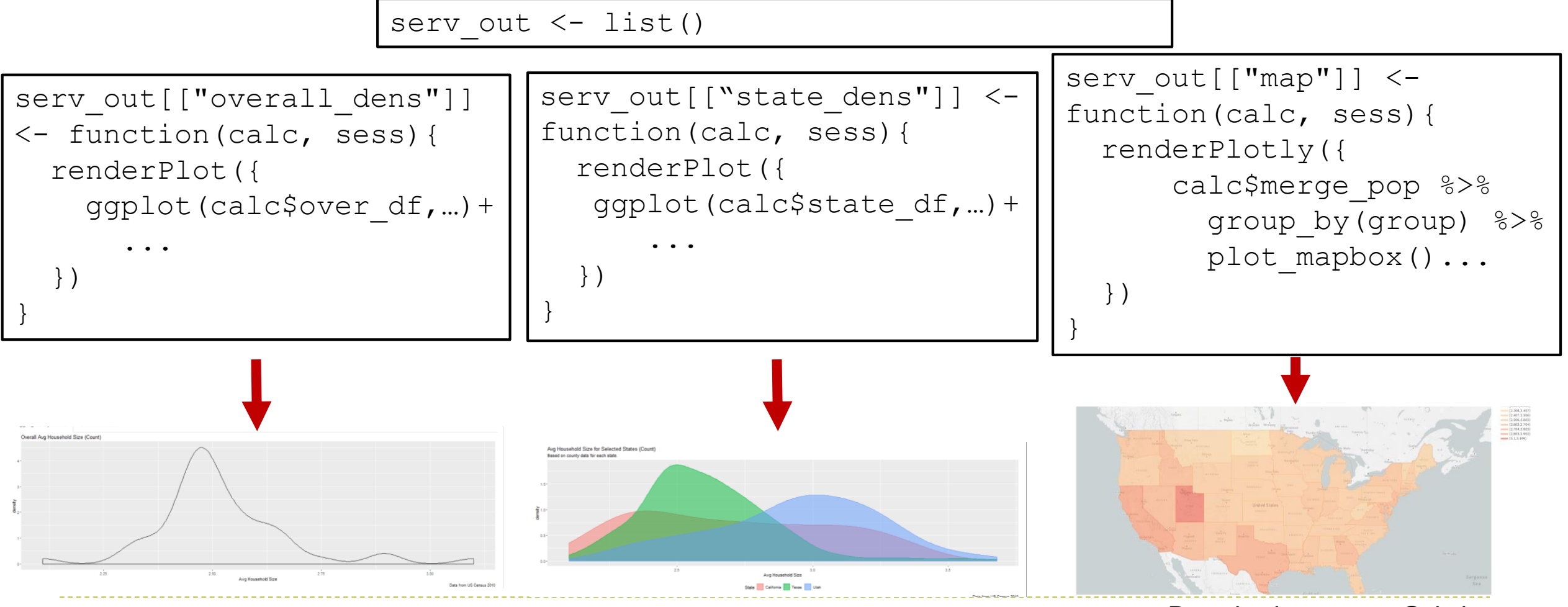

#### Case 1: Result

#### Putting all this together, we end up with our multi-monitor system:

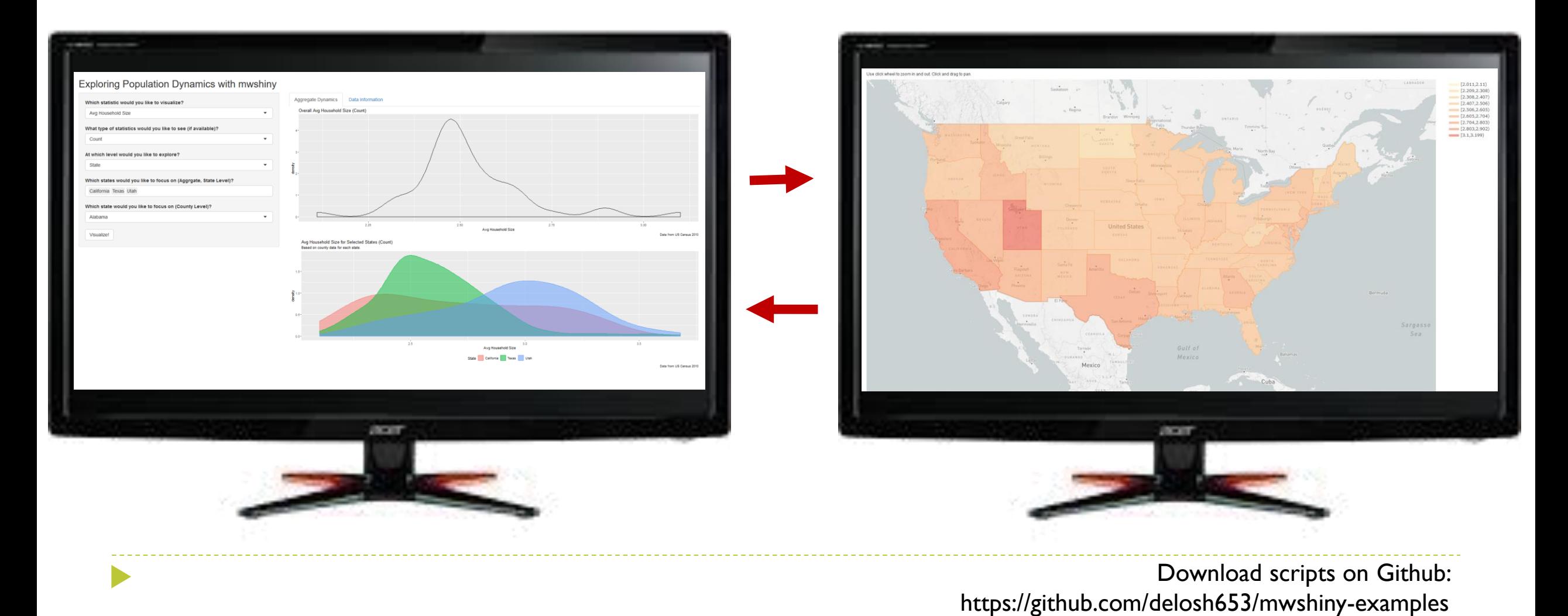

#### Case 2: Using an External Controller to Drive Cultural Awareness

- ▶ We next have a controller (phone, tablet) driving an external monitor in an art museum, so patrons can learn more about their favorite artists
- ▶ Begin by defining UI:

win titles <- c("Controller", "Art Monitor") ui\_list <- list()

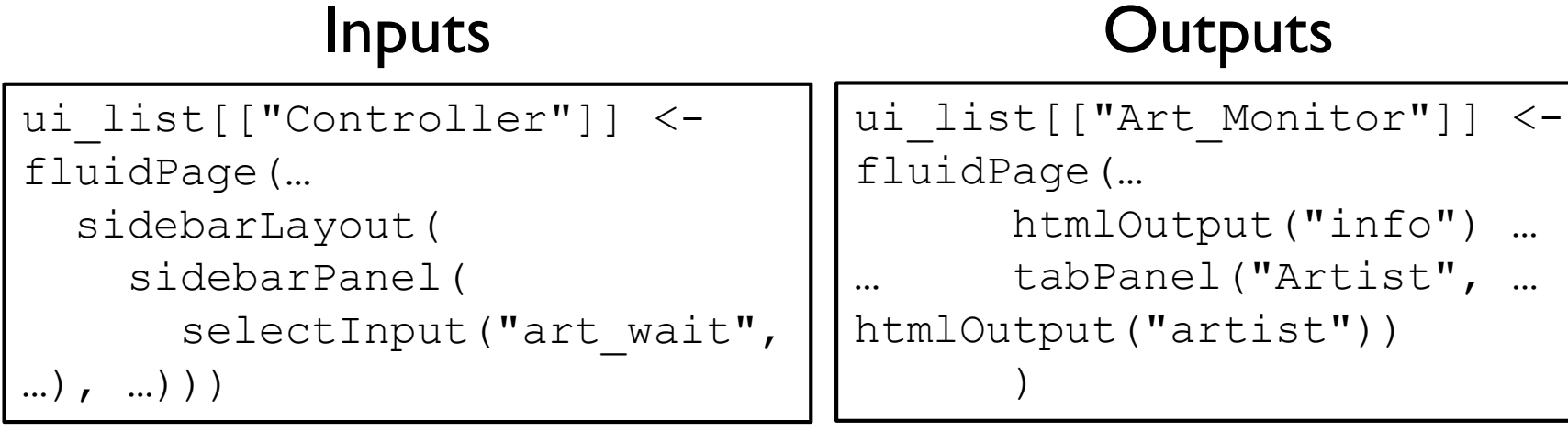

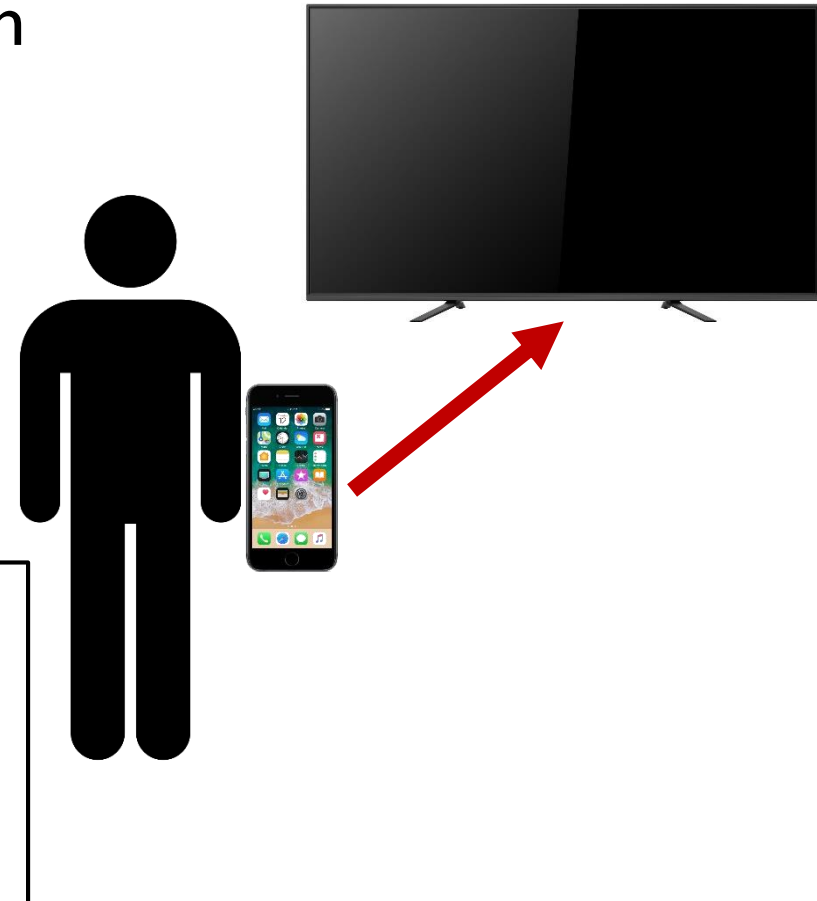

#### Case 2: Server Computation and Server Output

#### Server Computation Server Outputs

```
serv calc \langle - list()
```

```
serv calc[[1]] \leq function(calc, sess){
 observeEvent(calc$go, {
    calc[["select_tab"]] <- calc$which tab
    calc[["art person"]] <- calc$art wait
    calc[["art born"]] <- artist info...
   updateTabsetPanel(sess, "art",
                  selected = calc$select tab)
  })
}
```

```
serv_out <- list()
serv out [["info"]] < -function(calc, sess){…}
serv out [ ["artist"]] \leq - ...
serv out [ ["painting 1"]] \leq - ...
serv out [["painting 2"]] <- ...
serv out [["painting 3"]] <- ...
serv out [ ["map"]] \leq - ...
```
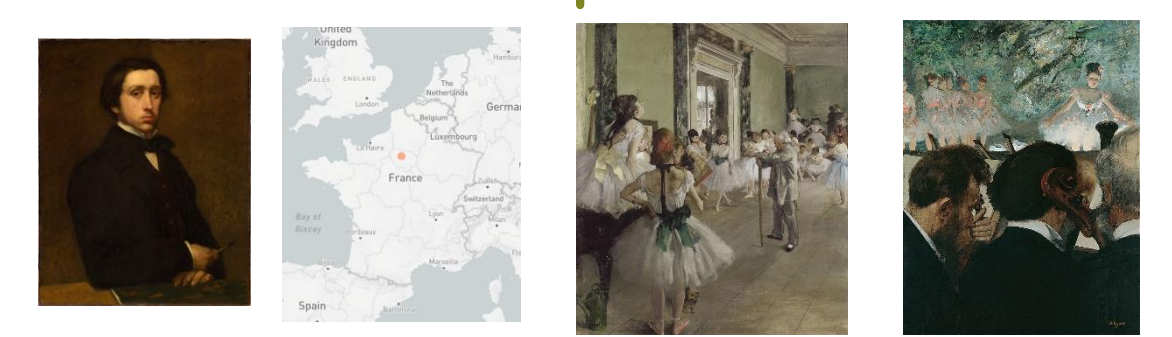

Information from Wikipedia Download scripts on Github: https://github.com/delosh653/mwshiny-examples

#### Case 2: Result

#### With all these pieces, we end up with our ideal monitor control situation:

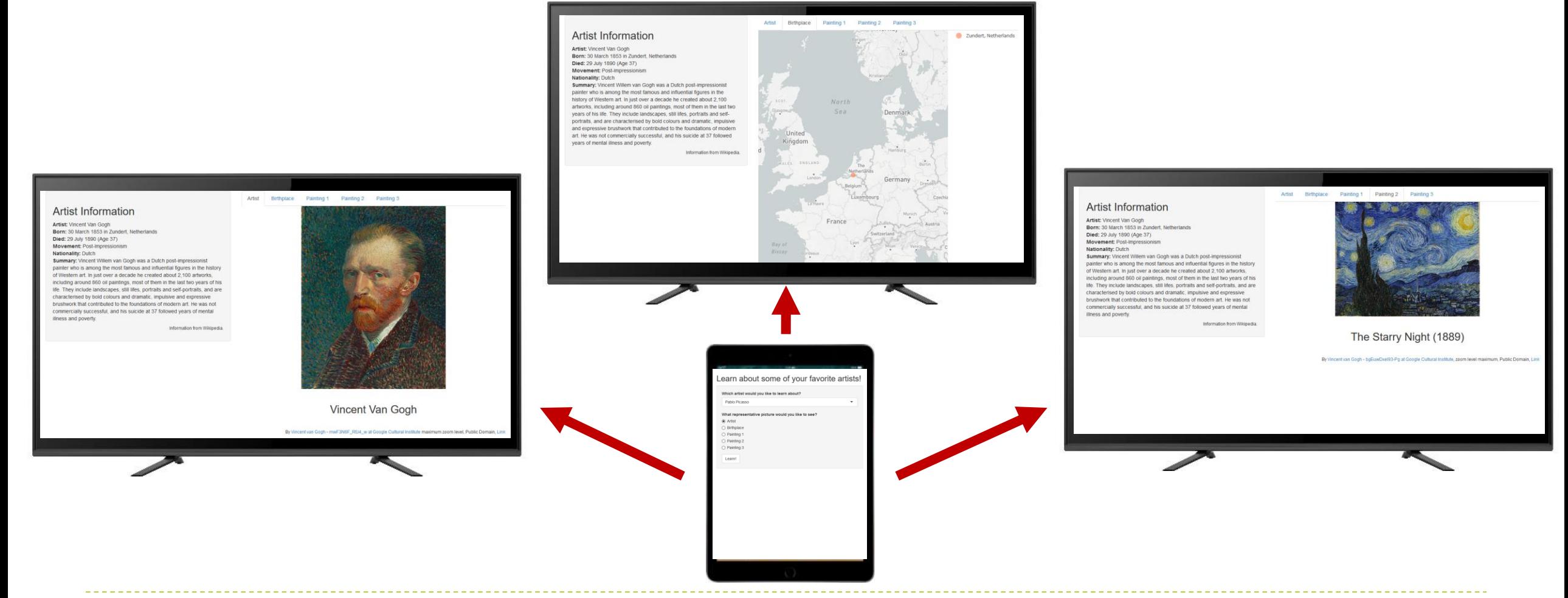

Information from Wikipedia **Download scripts on Github:** https://github.com/delosh653/mwshiny-examples

#### Case 3: An Immersive Shiny Application with the Rensselaer Campfire

▶ The Rensselaer Campfire's 3D structure enhances knowledge discovery by reducing cognitive load

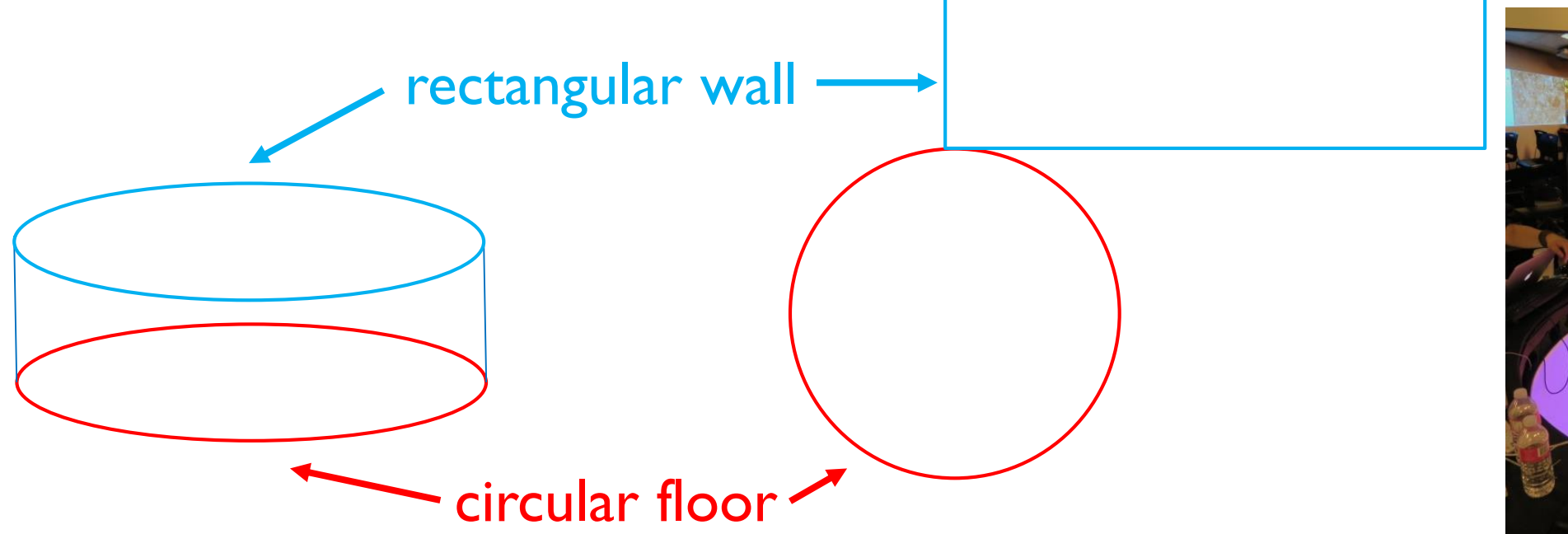

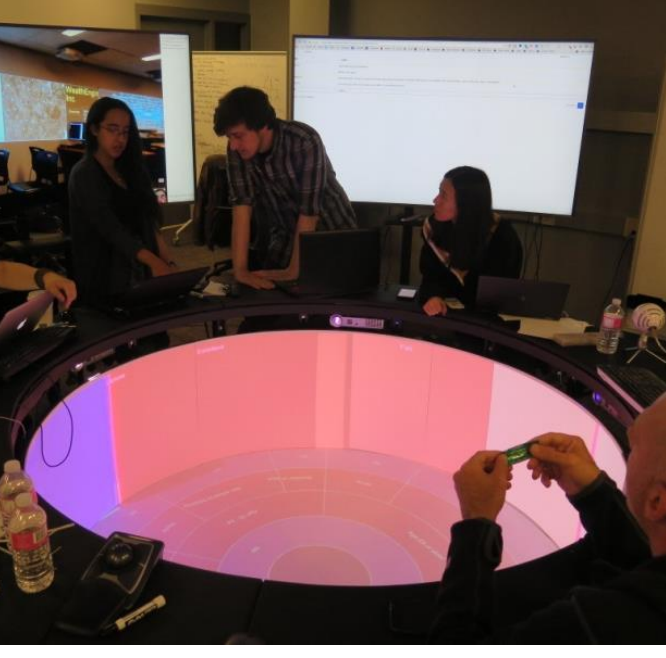

▶ Users surround and interact with the Campfire to explore their data

## Case 3: Using the Campfire to Explore Circadian Rhythm Data

- In this case study, we use the Campfire to explore the function of **circadian rhythms**:
	- ▶ ~24-hour cycles reinforced by external cues (light)
	- $\blacktriangleright$  In mouse data, they are amplitude-changing cosine waves
	- **Interrupting rhythms leads to increased health** risk of many diseases (cancer, diabetes, etc.)
- Use the Campfire to explore different functions of circadian genes and how they interact with each other

ENCORE application: https://github.com/delosh653/ENCORE

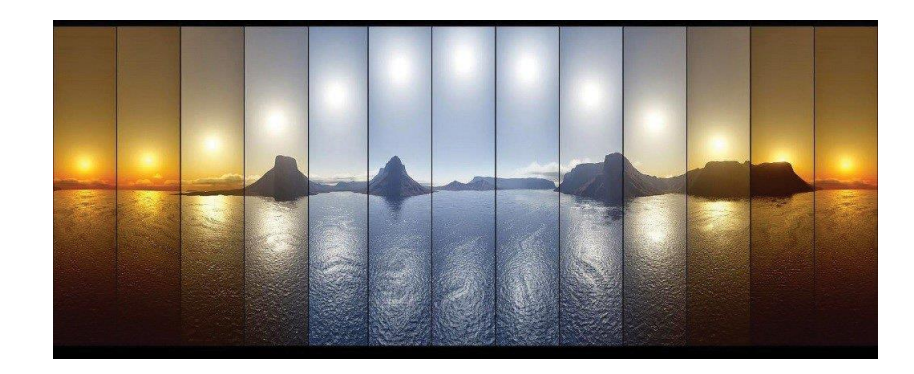

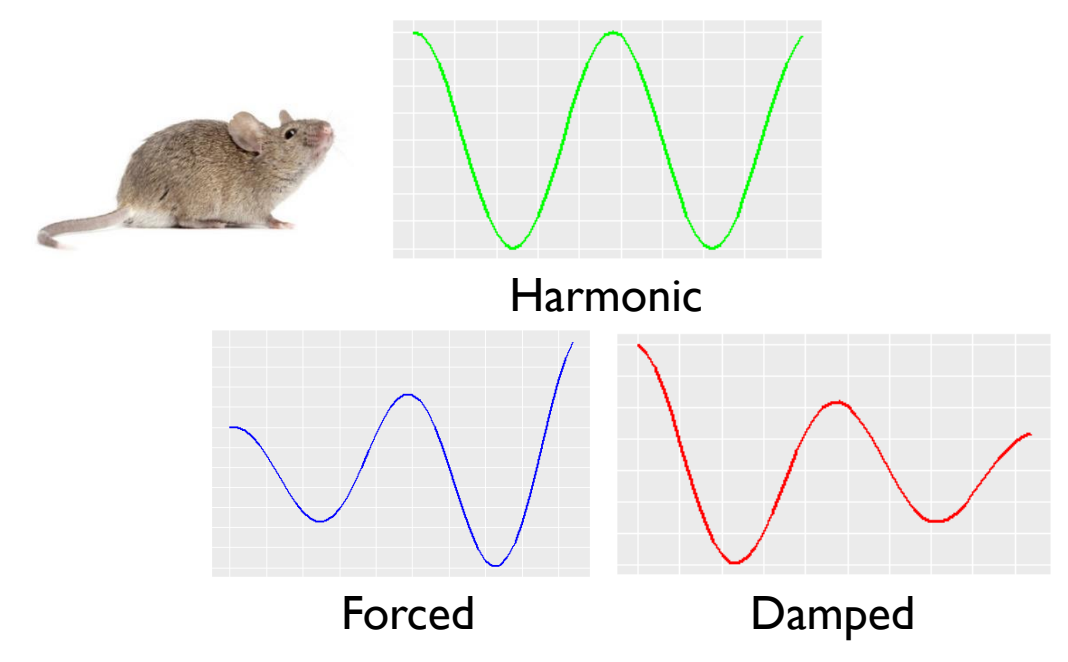

### Case 3: User Interface Development

As always, we begin with what we want our user interfaces to look like:

win titles <- c("Controller", "Wall", "Floor") ui list  $\langle -$  list()

```
ui win[["Controller"]] <- fluidPage(
  h2("Explore the function of circadian rhythms using 
the campfire!"),
  sidebarLayout(
    sidebarPanel(
      selectInput("new path", "Which GO Term would you
like to examine?",
        choices = c("metabolic process" = "GO:0008152", 
…))
    ),
    mainPanel()
  )
)
                                                             ui win[["Wall"]] < - div(
                                                               d3Output("wall", height =
                                                             "663px")
                                                              )
                                                             ui win[["Floor"]] < - div(
                                                               d3Output("floor", height 
                                                             = "895px")
                                                              )
```
## Case 3: Server Calculations and Output

#### Server Computation Server Outputs

```
serv calc \langle - list()
```
}

}

}

```
serv calc[[1]] <- function(serverValues, sess){
 observeEvent(serverValues$new_path, {…})
```

```
serv_calc[[2]] <- function(serverValues, sess){
 observeEvent(serverValues$dark, {…})
```

```
serv calc[[3]] <- function(serverValues, sess){
 observeEvent(serverValues$undark, {…})
```
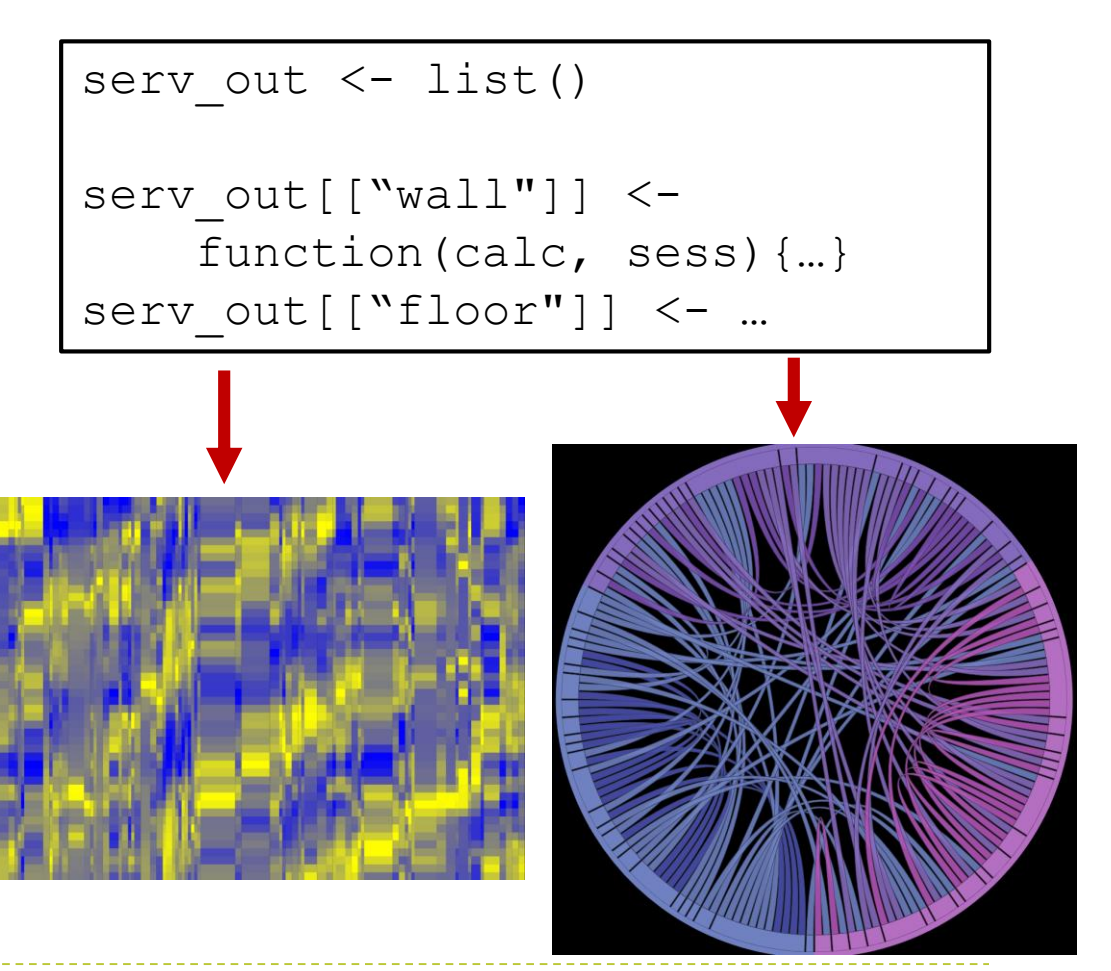

### Case 3: Result

▶ Once we've gone through our workflow, we can see our example for the function "metabolic process" in the Campfire:

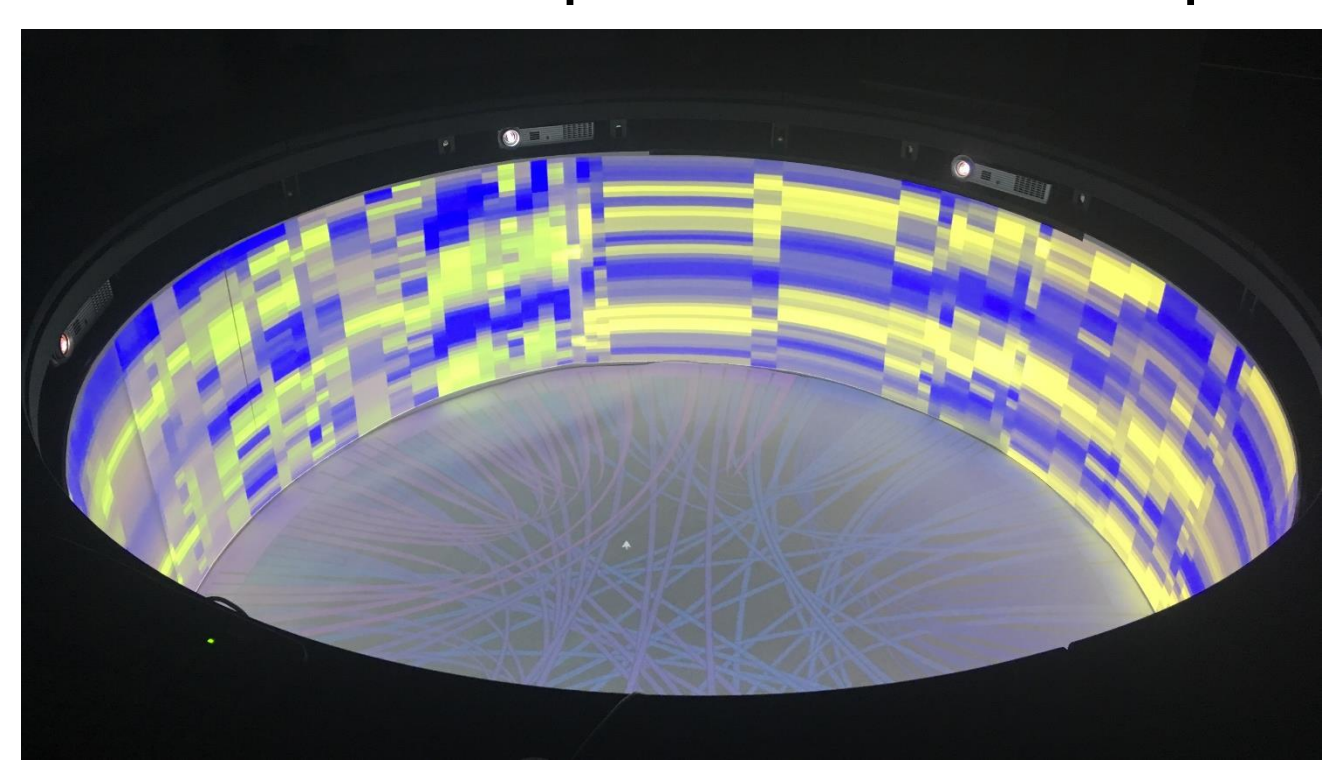

Data from Hughes, et al. (2009)

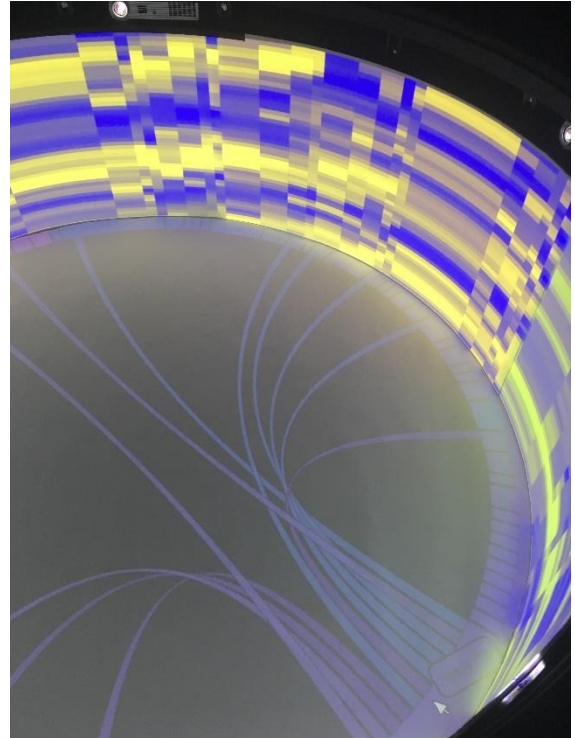

#### Full Campfire Hovering to see connections for *Rps11*

## Summary: Multi-Window Shiny (mwshiny)

- ▶ mwshiny extends standard Shiny to have multiple windows
- mwshiny requires a breaks down Shiny workflow further to increase clarity
- Presented mwshiny's efficacy in three scenarios:
	- 1. Multi-monitor systems (U.S. Population Dynamics)
	- 2. Controller-driven monitor (Art Cultural Exploration)
	- 3. Alternative visualizations in the Campfire (Circadian Rhythm Function)

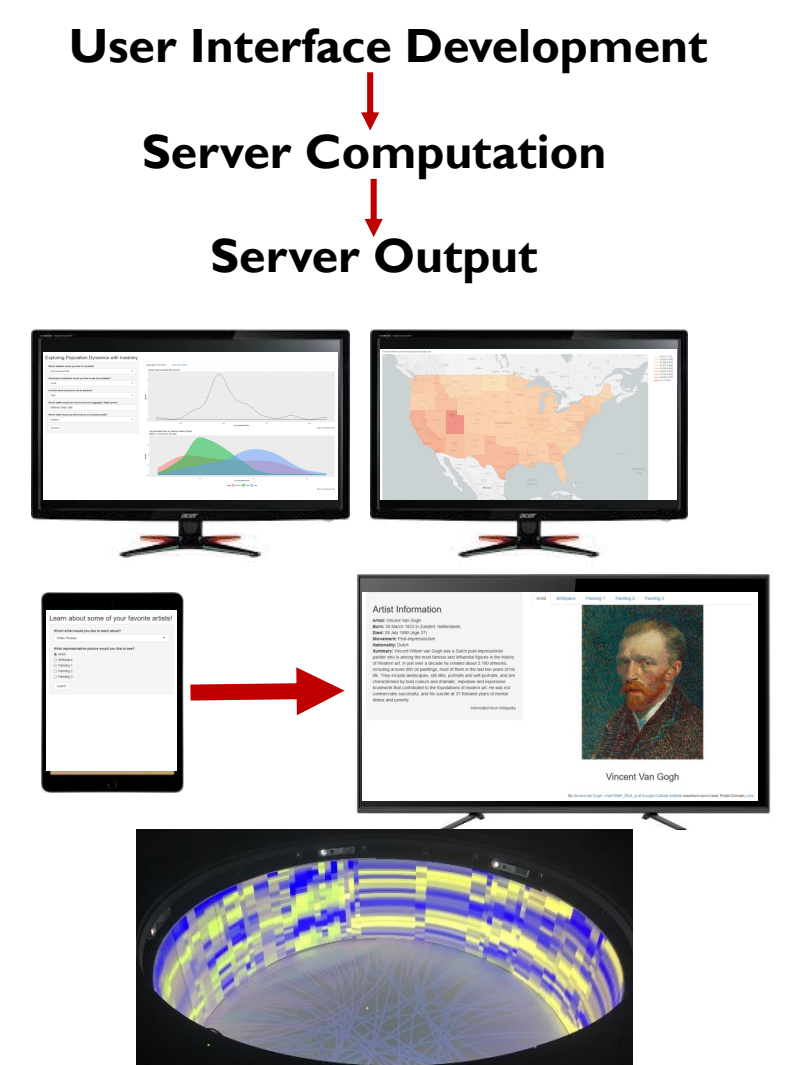

## Acknowledgements

**Thank you!** 

- ▶ Hurley lab: Jennifer Hurley, Emily Collins, Meaghan Jankowski
- **IDEA lab: Kristin Bennett, John Erickson**
- ▶ Support:
	- **National Science Foundation**
	- Rensselaer Polytechnic Institute
	- **National Institutes of Health**

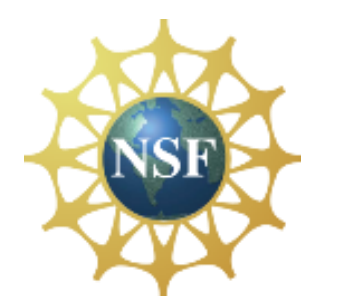

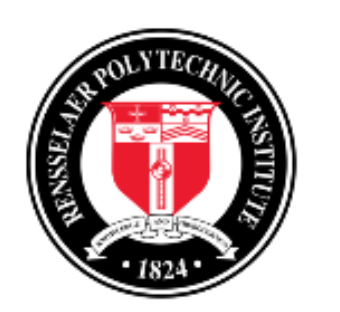

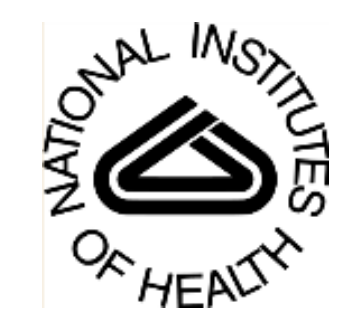

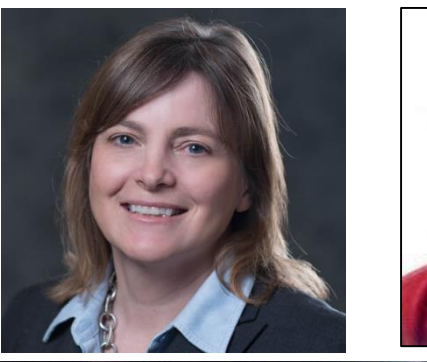

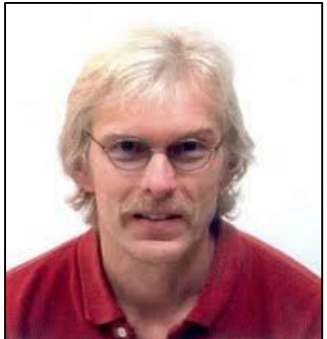

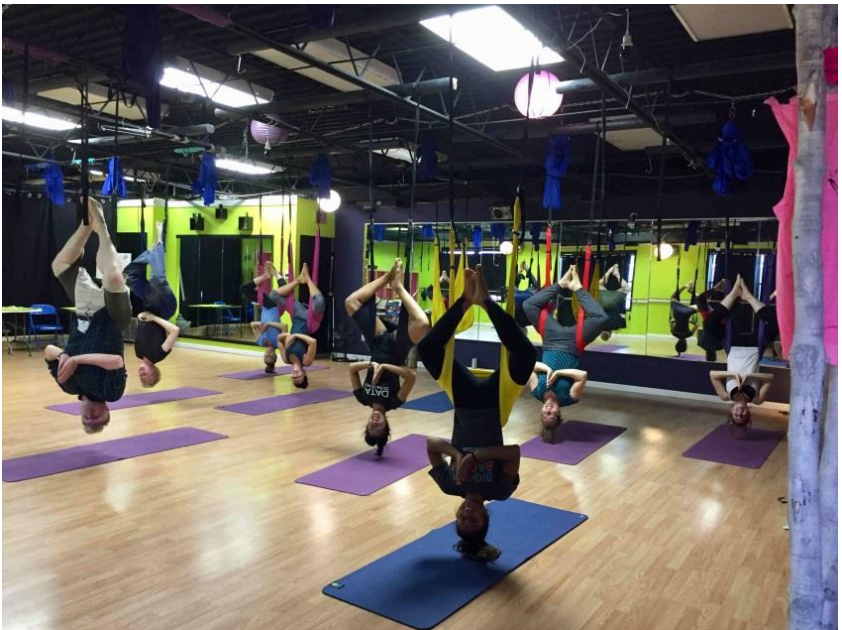

The Hurley lab hangin' out.